## Self-Isolation and Learning at Home

PARENT GUIDE

#blendedlearning

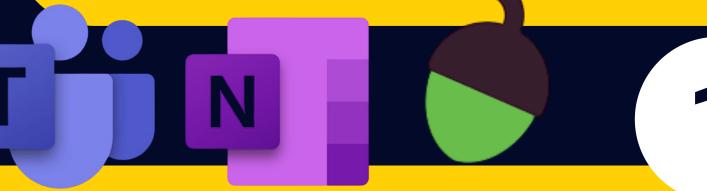

- Your child will be added to an "Isolation Group" in Microsoft Teams. This group is used to:
  - 1) Access Live Lessons
  - 2) Communicate with teachers and seek support
- Your child will access a Tutor Time, plus three other lessons each day
- Your child will receive a Weekly Timetable, found in the "files" tab of their "Isolation Group" Team.

2

- If we can deliver Live Lessons to your child, we will
- On your child's timetable, these will be coloured GOLD and will appear in your child's Microsoft Teams Calendar
- Lessons coloured in **BLUE** can be found in your child's normal Class Team, within their Class Notebook.

• Your child will be returning work to us regularly, and their teacher will explain how this should be done

- Regular updates will be shared in the "Isolation Group"
  Team "Posts" section
- Please contact:

ITSupportTDA@academytransformation.co.uk for any IT support, especially for password resets.

Self-Isolation and Learning at Home

STUDENT GUIDE

#blendedlearning

- At 8.30am, log into Microsoft Teams and check your timetable for the day
- This is found in your "Isolation Group" Team in the files tab
- Some lessons are coloured GOLD and others are coloured BLUE.

**BLUE Lesson** 

 Go to your normal Class Team, and find the lesson in your Class Notebook.

 Check your calendar, and then join the Live Lesson from there.

3

- Make sure you complete all of the work set
- If there is a problem, post a question in your "Isolation Group" Team "Posts" tab and your teachers will help you.

We can't wait to see you soon!